# **APPDYNAMICS**

.

# **Configure the EUM Server**

This page describes administration and advanced configuration options for the EUM Server.

## Configure Data Store Expiration

As part of the Analytics functionality used by EUM, the Server stores some data, like crash reports and resource snapshots, in a local blob store. The default setting of 30 days, but you can change the storage period to be longer or shorter by following these steps:

- 1. Open \$APPDYNAMICS\_HOME/EUM/eum-processor/bin/eum.properties with a text editor.
- 2. Open \$APPDYNAMICS\_HOME/EUM/eum-processor/bin/eum.sample.properties with a text editor.
- 3. Copy the onprem.crashReportExpirationDays property and the onprem.resourceSnapshotExpirationDays property from the sample file into eum.properties and set it to whatever value you wish. The unit is  $\frac{days}{}$ .
- 4. Restart the Server.

### Set the Maximum Length of Page URLs Read From Beacons

By default, after the EUM Collector receives beacons, the EUM Processor will only read 512 characters of page URLs contained in the beacon. If the page URL exceeds 512 characters, the EUM Processor will truncate the page URL. You can configure the EUM Processor to read a longer page URL with the configuration beaconReader.maxUrlLength. The maximum length that can be set is 2048, which is imposed by the JavaScript Agent creating the beacon.

To change the maximum length of the page URL read by the EUM Processor:

- 1. Open \$APPDYNAMICS\_HOME/EUM/eum-processor/bin/eum.properties with a text editor.
- 2. Add the property beaconReader.maxUrlLength to the desired length (maximum is 2048):

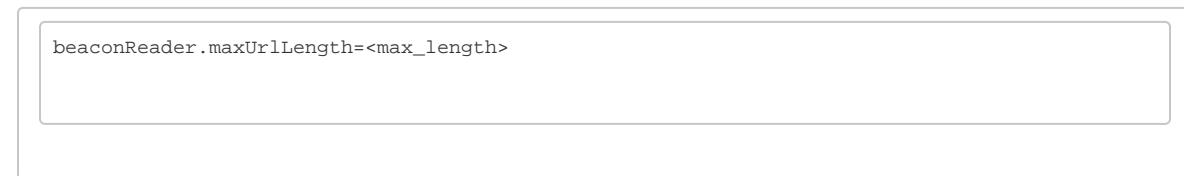

3. Restart the Server.

#### Update the EUM Server's Geo Server

The on-prem EUM Server ships with Neustar's IP GeoPoint database for managing the geolocation of IP addresses. You can get daily updates of the Neustar IP GeoPoint from the [AppDynamics download site.](https://download.appdynamics.com/download/)

To keep your version of the database current, you need to update your copy of the database manually:

- 1. From the [AppDynamics download site,](https://download.appdynamics.com/download/) search for and download the Neustar data file (neustar.dat).
- 2. Replace neustar.dat in \$APPDYNAMICS\_HOME/EUM/eum-processor/bin.
- 3. In the \$APPDYNAMICS\_HOME/EUM/eum-processor.log, verify that the new data file has been loaded.
- 4. Update the JVM's -Xmx option in the \$APPDYNAMICS\_HOME/EUM/eum-processor/bin/eum-processor-launcher. vmoptions file.
	- Increase the JVM max memory (-Xmx) for the Server by at least 800M.
- 1. From the [AppDynamics download site,](https://download.appdynamics.com/download/) search for and download the Neustar data file (neustar.dat).
- 2. Replace neustar.dat in \$APPDYNAMICS\_HOME\EUM\eum-processor\bin.
- 3. In the \$APPDYNAMICS\_HOME\EUM\eum-processor.log, verify that the new data file has been loaded.
- 4. Update the JVM's -Xmx option in the \$APPDYNAMICS\_HOME\EUM\eum-processor\bin\eum-processor-launcher. vmoptions file.
	- Increase the JVM max memory (-Xmx) for the Server by at least 800M.

#### Configure the Port for the EUM Agent

The on-prem EUM Server by default uses the same port to collect data from the EUM agent and to send data through the API server to the Controller. You can configure the EUM Server to use a different port to collect data from the EUM agent by following the instructions below.

- 1. Open \$APPDYNAMICS\_HOME/EUM/eum-processor/bin/eum.properties with a text editor.
- 2. Add the following lines to \$APPDYNAMICS\_HOME/EUM/eum-processor/bin/eum.properties, replacing <PORT> with the port you want the EUM server to listen to.

processorServer.collectorHttpPort=<PORT> processorServer.collectorHttpsPort=<PORT>

#### 3. Restart the EUM Server.

4. From the **Controller Admin UI**, change the ports for the properties eum.beacon.host, eum.beacon.https.host, eum.cloud. host, and eum.mobile.screenshot.host so that they are the same as those assigned to processorServer. collectorHttpPort and processorServer.collectorHttpsPort. This allows the beacon to communicate with the collector.

For example, if you set processorServer.collectorHttpPort=7050 and processServer.collectorHttpsPort=7051, you would then set the ports for the properties eum.beacon.host and eum.mobile.screenshot.host to 7050 for HTTP and eum .beacon.https.host to 7051 for HTTPS as shown below:

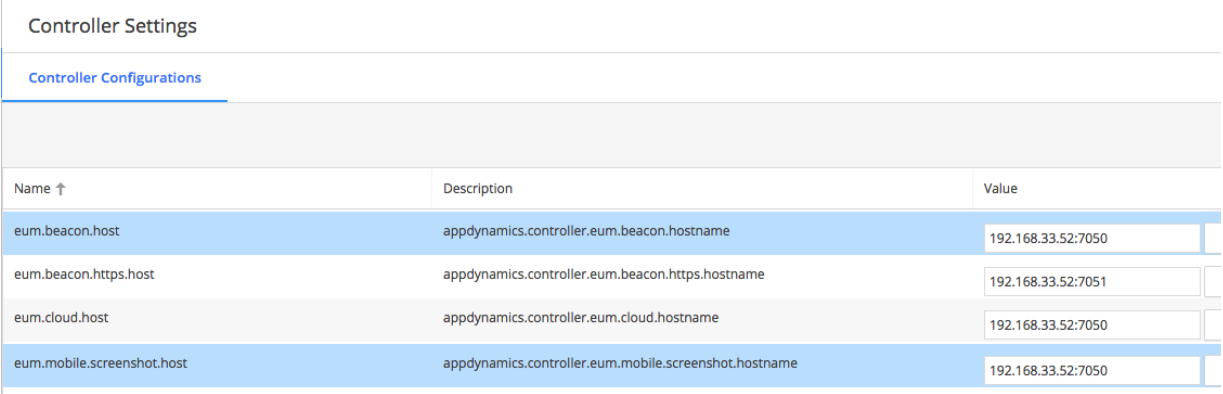

### Limit the Number of EUM Snapshots

When an application has a high number of Ajax requests per page, the EUM Server retains a large number of snapshots that can include base, virtual, and Ajax pages as well as iFrames. You can limit the number of snapshots retained by the EUM server by [setting a global maximum](#page-3-0), [red](#page-3-1) [ucing the time that they are retained,](#page-3-1) or by [filtering snapshots based on the network response time](#page-3-2).

#### <span id="page-3-0"></span>**Setting the Global Limit for Snapshots**

You set the global limit on the number of snapshots to be retained per minute with the configuration browserBeaconSampling.maxSamples. The default value is 1000. Once the limit is reached, all snapshots will be dropped indiscriminately. The limit can be globally configured through the eum.properties file.

- 1. Open \$APPDYNAMICS\_HOME/EUM/eum-processor/bin/eum.properties with a text editor.
- 2. Add the following line to eum.properties, replacing <global\_limit> with the global maximum number of snapshots to retain.

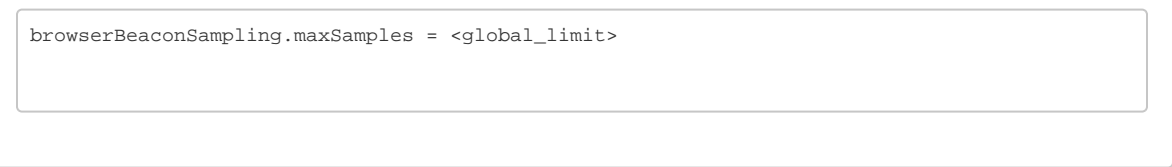

3. Restart the EUM Server.

#### <span id="page-3-1"></span>**Reduce the Lifespan of Event Snapshots**

Another way to limit the number of EUM snapshots is to reduce the number of days that the event snapshots are retained. Event snapshots only apply to the crash reports, code issues, and IoT errors and are stored in the local blob store: \$APPDYNAMICS\_HOME/EUM/eum-processor /store

By default, the EUM Server retains the event snapshots for 90 days. If your Events Service retains events for fewer days (e.g., 14 days), you can safely change the EUM Server's retention period to be the same as the Events Service's retention period. If the EUM Server retains the event snapshots for fewer days than the Events Service, however, you may run into errors when viewing older events in the Controller UI.

When reducing the lifespan of event snapshots, you are not modifying the retention period of the Controller or the Events Service.G)

#### **Setting the Lifespan for the Event Snapshots**

- 1. Open \$APPDYNAMICS\_HOME/EUM/eum-processor/bin/eum.properties with a text editor.
- 2. Add the following line to eum.properties, replacing <no\_of\_days> with the number of days that you'd like to retain the event snapshots. The default is 90.

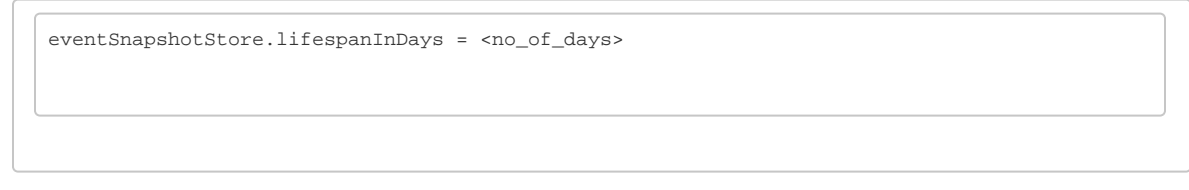

#### 3. Restart the EUM Server.

#### <span id="page-3-2"></span>**Filtering Snapshots Based on the Network Response Time**

You set a threshold that filters the snapshots based on the network response time. If the network response time is at or below the configured threshold, the snapshot is then retained. You set the threshold with the configuration browserBeaconSampling. hierarchyAwareSamplerPageUXThreshold.

Below are the supported threshold values and the snapshots that would be retained. The default value is Slow.

- Normal Using this threshold value will retain all snapshots.
- Slow Using this threshold value will retain snapshots having a network response time of slow, very slow, and stalled.

#### **Setting the Threshold for the Network Response Time**

- 1. Open \$APPDYNAMICS\_HOME/EUM/eum-processor/bin/eum.properties with a text editor.
- 2. Add the following line to eum.properties, replacing <threshold> with one of the supported thresholds (Normal or Slow) for retaining snapshots.

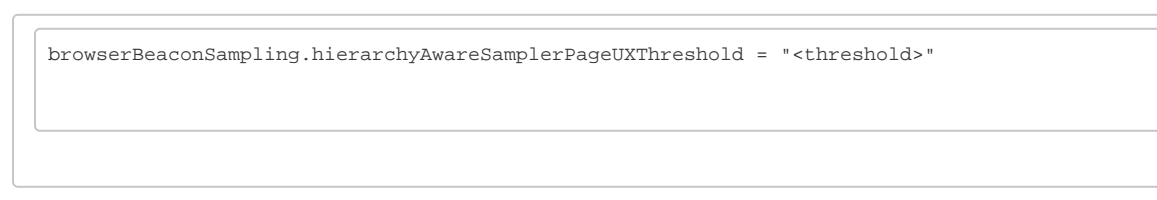

3. Restart the EUM Server.

#### Turn On Access Logs

By default, server access logging for the EUM Server's underlying application server is turned off. To turn it on, open \$APPDYNAMICS\_HOME /EUM/eum-processor/conf/local-eum-processor.yml with a text editor and find the following section under the server entry:

```
 requestLog:
appenders: []
```
#### Add the following information:

```
requestLog:
 timeZone: UTC
 appenders:
   - type: file
     archive: true
     currentLogFilename: ../logs/access.log
     archivedLogFilenamePattern: ../log/accedd-%d.log.gz
```
Save the file and restart the EUM Server.

### EUM Server Configuration File

You can configure the EUM Server by setting properties in the file \$APPDYNAMICS\_HOME/EUM/eum-processor/bin/eum.properties. You are recommended to copy the reference sample file \$APPDYNAMICS\_HOME/EUM/eum-processor/bin/eum.sample.properties to \$ APPDYNAMICS\_HOME/EUM/eum-processor/bin/eum.properties, modify the settings to fit your needs, and then restart the EUM Server so that the new settings are applied.

The table below lists and describes the supported EUM properties, lists defaults, and specifies whether the property is required. The values for the database properties must conform with the MySQL syntax rules given in [Schema Object Names.](http://dev.mysql.com/doc/refman/5.7/en/identifiers.html)

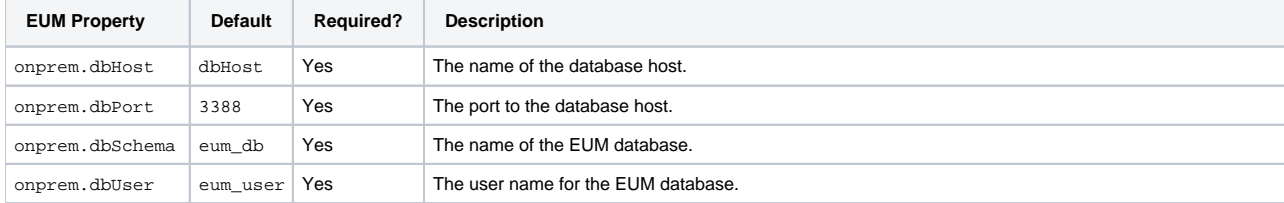

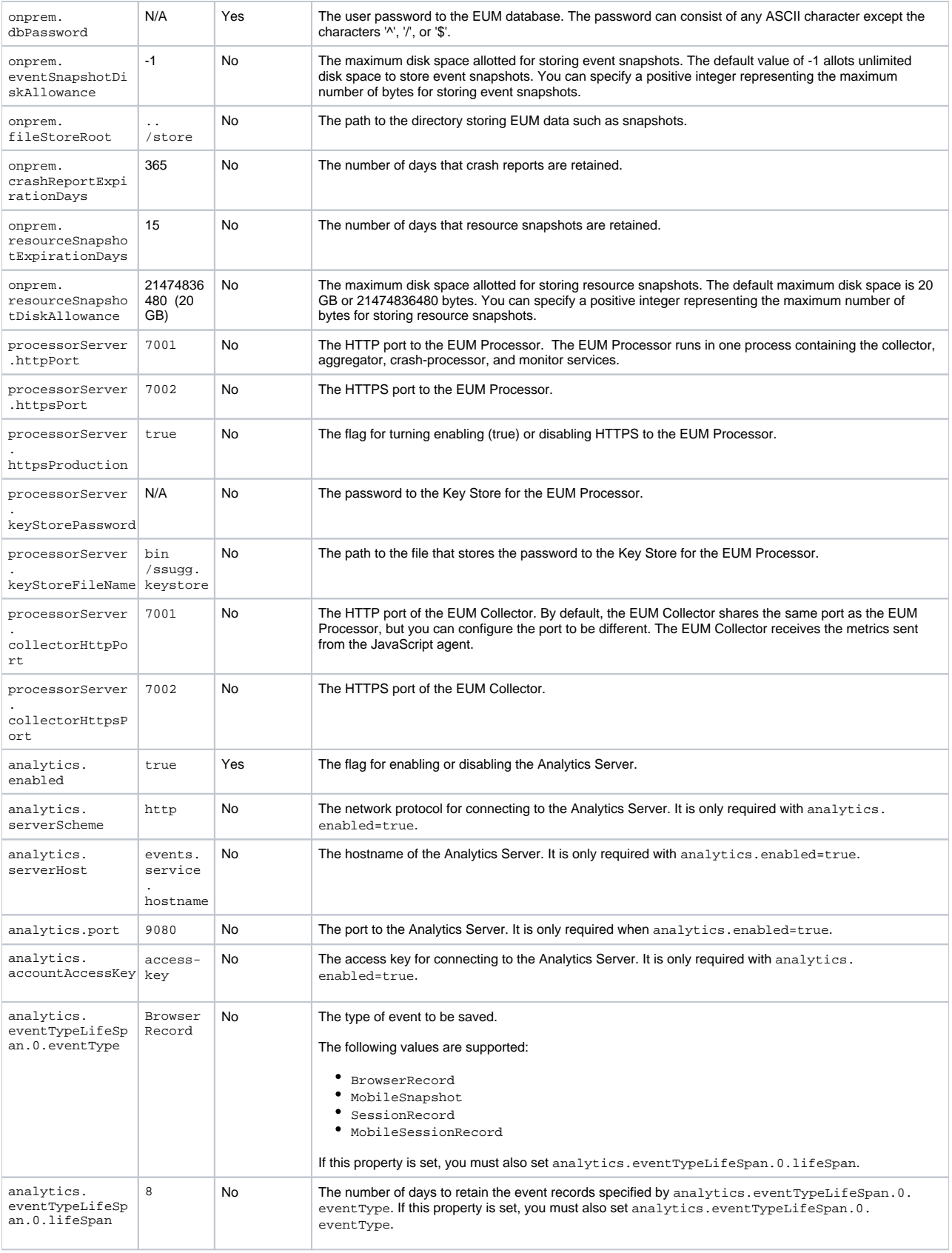

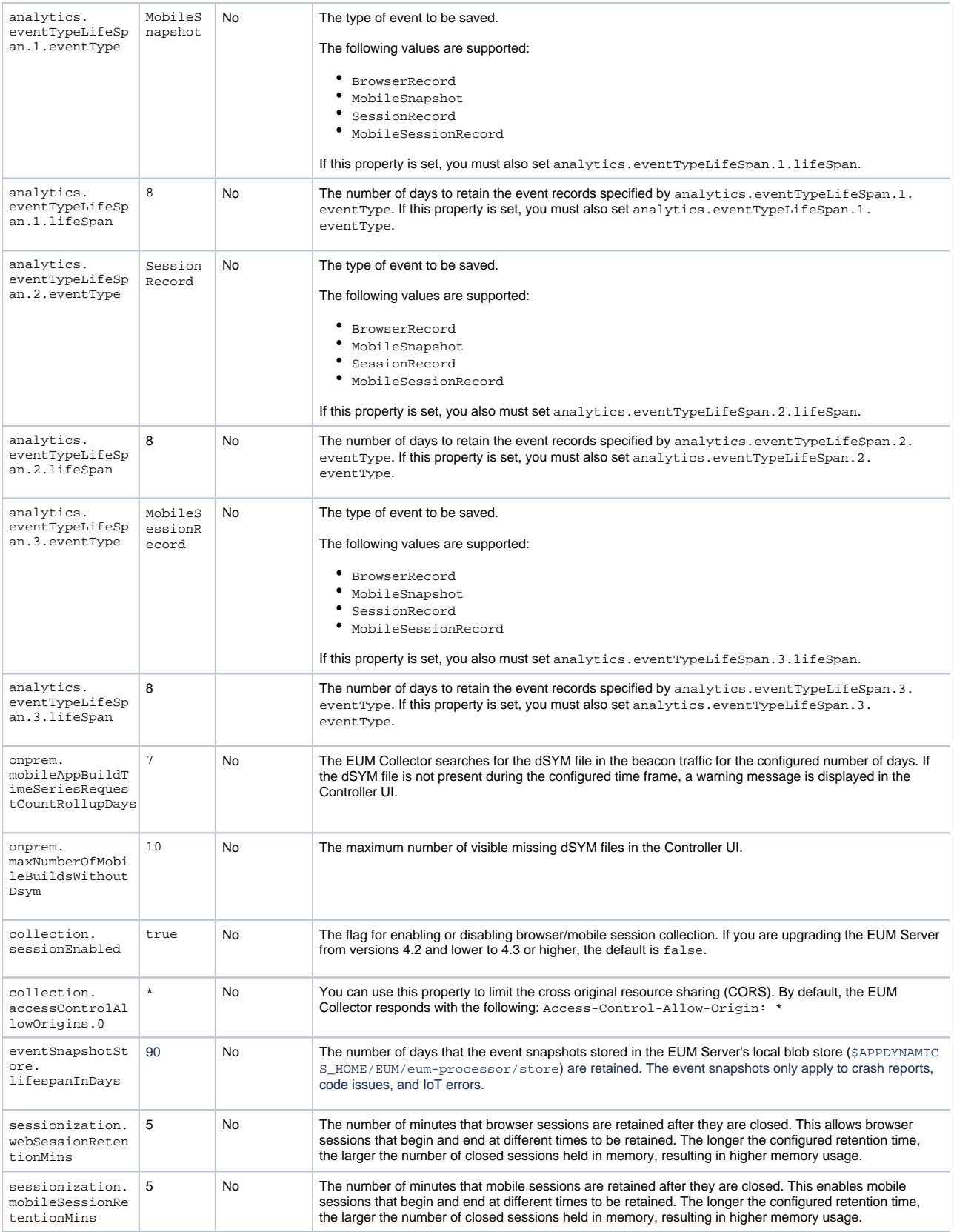

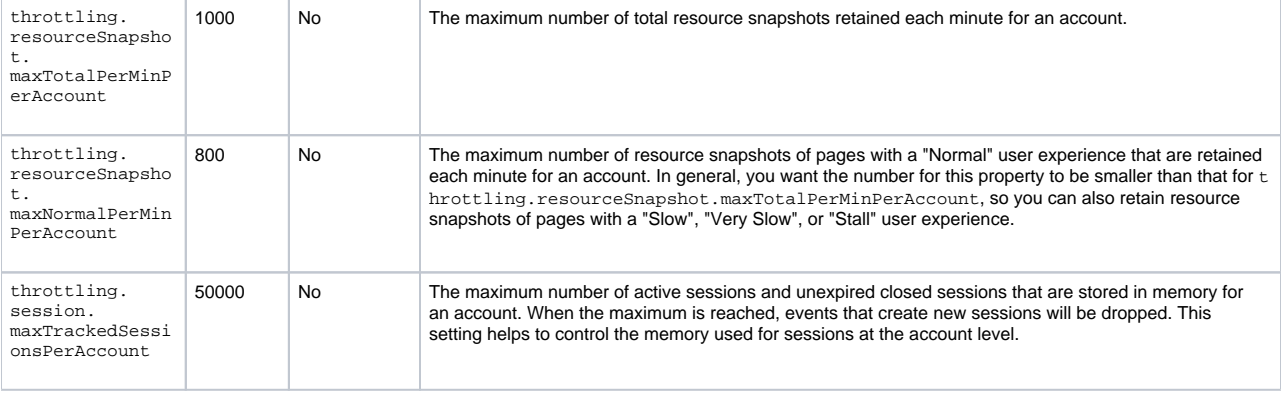

From EUM Server version 4.5.1 and later, the property crashProcessing.sessionEnabled is no longer supported. Instead, the association of crashes with sessions is enabled by default. If you are using an earlier version (<4.5.1) of the EUM Server and want to upgrade to 4.5.1 or higher, you will need to remove the property crashProcessing.sessionEnabled from the eum.properties file to prevent the EUM Server from throwing errors.